# 個人インターネットバンキングのワンタイムパスワード認証の強化について

現在、お客様のパソコンをウィルスに感染させ、インターネットバンキングのIDや暗証番号 等を不正に取得のうえ、インターネットバンキングに不正にログオンし、お客様の口座から預金 を引き出す被害が全国の金融機関で発生しています。

 このような不正に預金が引き出される被害を防止するため、ワンタイムパスワードで認証する タイミングを下記のとおり変更させていただきます。

認証タイミングの変更によりお客様にはご不便をおかけすることになりますが、お客様の大切 なご預金をお守りするため、何卒、ご理解いただきますようお願いいたします。

記

## 1.ワンタイムパスワードとは

 ワンタイムパスワードは、利用時に都度変更される1度限りのパスワードです。 ワンタイムパスワードは、ワンタイムパスワード生成機であるトークンの画面に表示されます。

## 2.変更日

平成28年11月21日(月)

## 3.対象者

当金庫の個人向けインターネットバンキングにてワンタイムパスワードをご利用のお客様

#### 4.変更内容

(1)ワンタイムパスワード認証タイミングの変更

 現在、ログインの際にワンタイムパスワードを入力していただき、ご本人さまの確認として おりますが、セキュリティ強化のため、ログイン時に加え、振込等の取引時にもワンタイムパ スワードで認証するよう変更させていただきます。

 なお、ログイン時のワンタイムパスワード認証を「ログイン時もワンタイムパスワード認証 する」または「ログイン時はワンタイムパスワード認証を不要とする」から選択することがで きます。詳しくは「別紙」をご参照ください。

<ワンタイムパスワード認証が新たに必要となる主な取引>

振込、振込予約取消、Pay-easy による払込、利用限度額変更等。

\*確認用パスワードの認証は不要になります

# 5.留意点

 これまでソフトウェアトークンをご利用のお客様がモバイルバンキング(携帯電話)でログイ ンする場合は、IDとログインパスワードでログインすることが可能でしたが、セキュリティ強 化のため、ログイン時にワンタイムパスワード認証を行う設定の場合、ログインできなくなりま す。

 また、ログイン時にワンタイムパスワード認証を行わない設定とした場合でも、ワンタイムパ スワードが必要な振込等の取引は、ご利用できなくなりますので、「パソコン」または「スマー トフォン」をご利用いただきますようお願い申し上げます。

以 上

# 別紙:ログイン時のワンタイムパスワード認証の設定方法について

ログイン時にワンタイムパスワード認証の実施要否について、以下の手順で設定できます。

# 【設定画面の選択】

- (1)メニューから「契約者情報変更」を選択
- (2)「ログイン時認証設定」を選択
- (3)「ログイン時のワンタイムパスワード認証要否」項目いずれかにチェックして「実行」ボ タンを押下

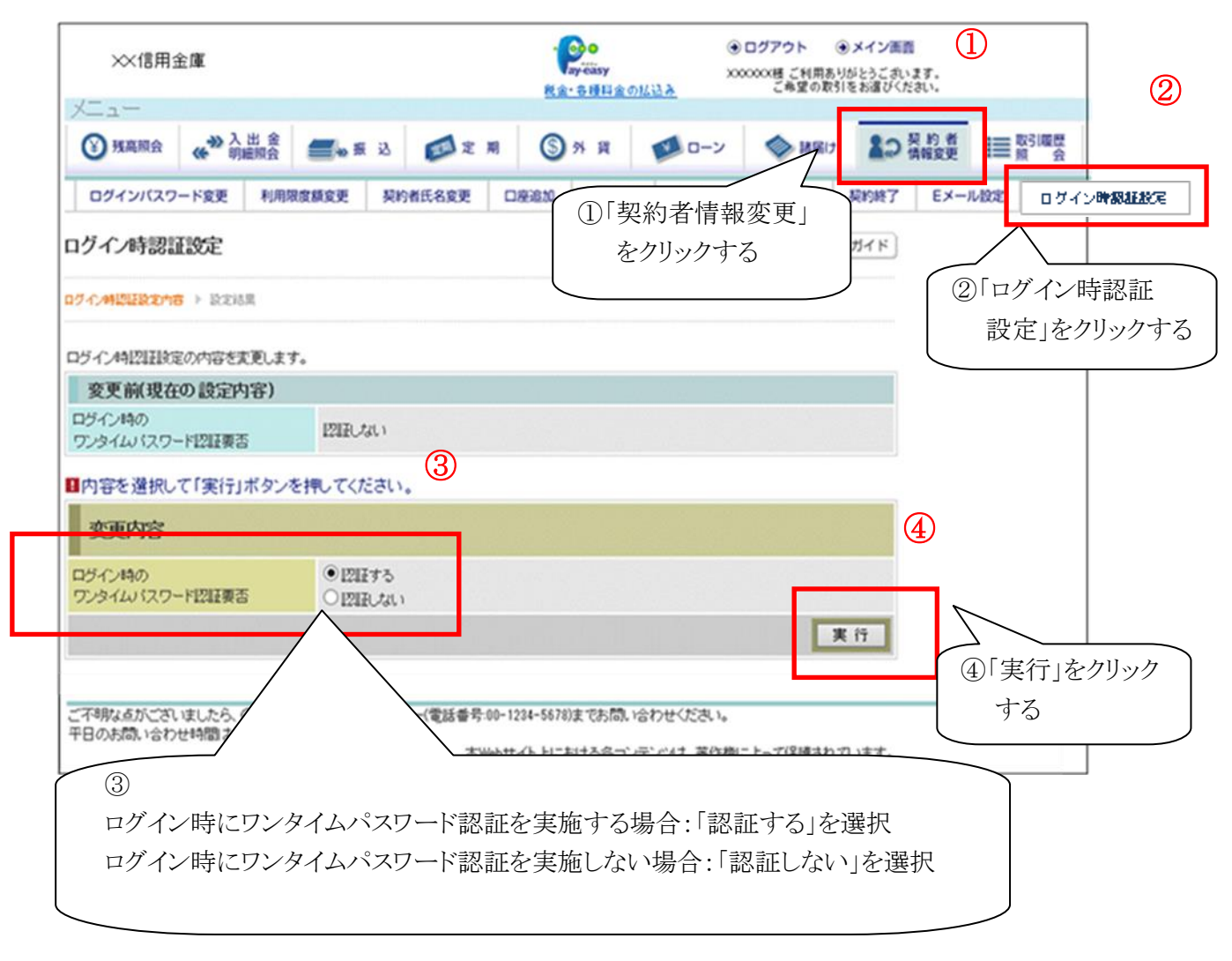